## **Check data on dashboard**

Step 1 - Open **[https://nishtha.ncert.gov.in](https://nishtha.ncert.gov.in/)**

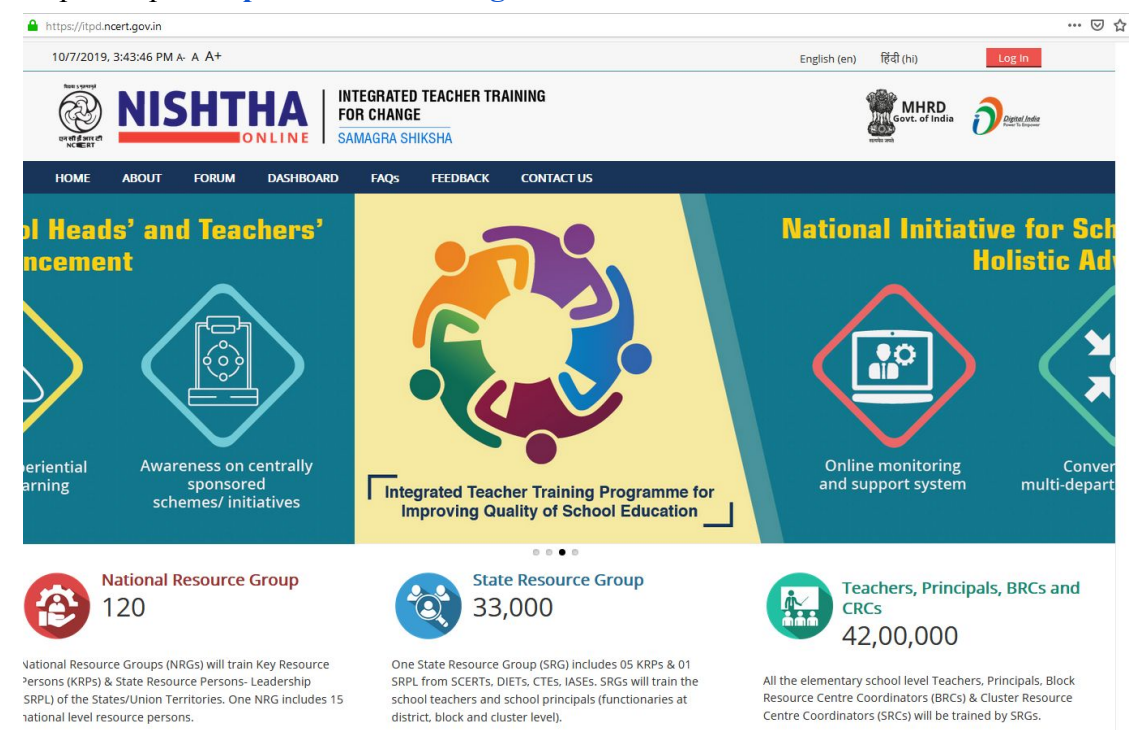

## Step 2 - Click on **DASHBOARD** on the Menu

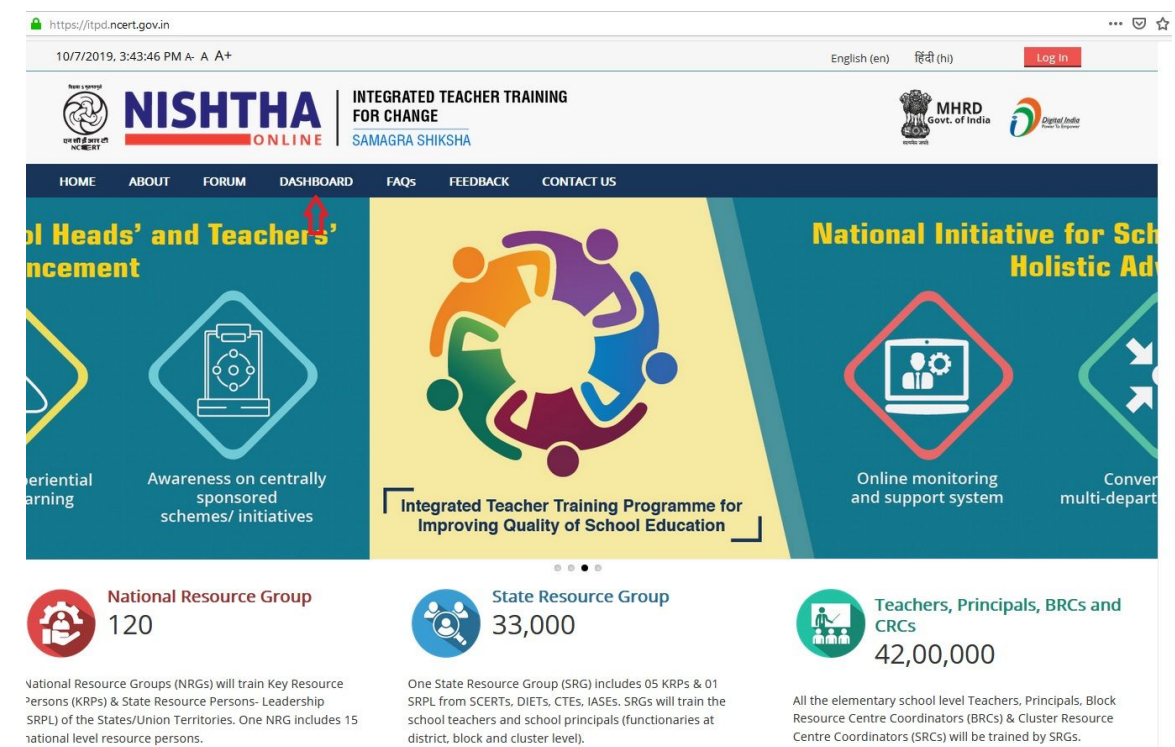

Step 3 - **National Level Data** will open in a new tab . State specific data can be checked in **Training Details** table.

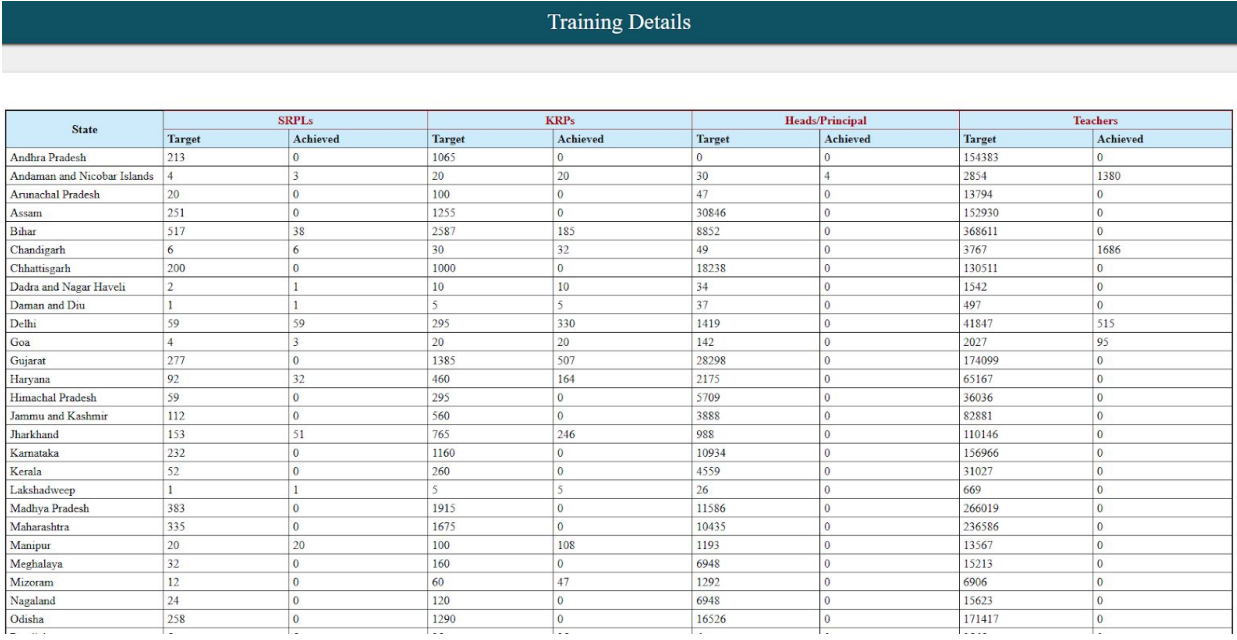